# **1.1 AVTOMATSKI DODATKI IN ODBITKI NA NETO NA PODLAGI ŠTEVILA DELOVNIH DNI**

## **1.1.1 Splošno**

Programu se lahko preko nastavitve **Sistem » Nastavitve » Vsebina vnosov -> Splošno** s kljukico v polju **Vnos dodatkov na dan** določi, da se dodatki in odbitki na neto za posameznega delavca obravnavajo na nivoju posameznega plačila na dan. Ta nastavitev se določa po posameznem podjetju. Ker nastavitev vpliva na različne ekrane za vnos, je potrebno po spremembi nastavitve zapustiti in ponovno zagnati program.

To pomeni, da se npr. za prehrano določi znesek, ki pripada vsem delavcem za prehrano na dan, program pa nato na podlagi števila dni delavčeve prisotnosti na delu sam izračuna, kolikšen mesečni znesek prehrane pripada delavcu ob izplačilu plače. Da pa stvar deluje, je potrebno opraviti še nekatere druge nastavitve oziroma vnose. Nekateri primeri uporabe so tudi konkretno opisani v podpoglavjih Določanje povračil prevoza na delo in Določanje povračil prehrane

**OPISI V NADALJEVANJU TEGA PODPOGLAVJA VELJAJO SAMO V PRIMERU, DA JE VNOS DODATKOV NA DAN VKLOPLJEN.** 

## **1.1.2 Nastavitve**

Da se izračun mesečnih zneskov dodatkov in odbitkov pravilno izvaja, je potrebno najprej vnesti določene podatke in opraviti nekatere nastavitve.

### **1.1.2.1 Predpisano število ur na delovni dan**

V ekranu **Podatki za podjetje » Skupne konstante** vnesete v polje **predpisano št. ur za delovni dan** podatek, ki določa koliko ur je potrebno za en delovni dan. Običajno je to 8 ur.

#### **1.1.2.2 Nastavitev katere vrste dela se štejejo kot delavčeva prisotnost**

Na nivoju posameznega podjetja se nastavi katere vrste dela se upoštevajo pri določanju števila dni delavčeve prisotnosti. Nastavitev je pomembna samo v primeru, ko se uporablja avtomatski preračun števila dni delavčeve prisotnosti. Nastavitev se nastavlja na **Sistem » Nastavitve » Vsebina vnosov -> Določitev števila dni prisotnosti.** 

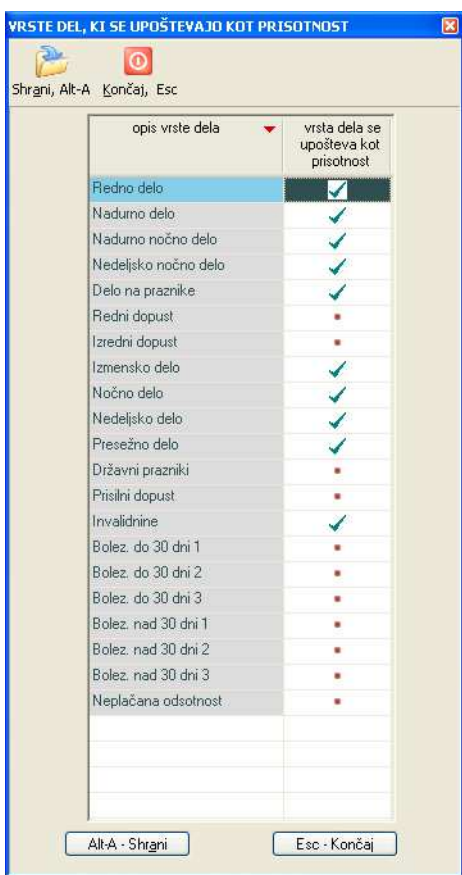

V tabeli se odkljuka vse tiste vrste dela, katere mora program upoštevati, ko določa, koliko dni je bil delavec prisoten na delu. Program nato izračuna število dni delavčeve prisotnosti tako, da iz vnešene evidence dela sešteje vse vnešene ure na označenih vrstah dela in seštevek deli s predpisanim številom ur na dan, ki so vnešene v skupnih konstantah.

**PRIMER:** Delavec ima v evidenci dela vnešeno, da je delal:

- 150 ur rednega dela
- 10 ur boleznin
- 20 ur nedeljskega dela

Za vrste dela, ki se upoštevajo pri določanju števila dni delavčeve prisotnosti je nastavljeno redno delo in nedeljsko delo. Skupaj torej 170 ur, ki se upoštevajo. Predpisano število ur na dan je 8.

Deljenje 170/8 da rezultat 21,25. Če je nastavitev zaokroževanja nastavljena na zaokroževanje na naslednje celo število, potem je izračunano število dni delavčeve prisotnosti enako 22, drugače pa 21.

Nastavljanje zaokroževanja izračunanega števila dni delavčeve prisotnosti na delu se napravi na **Sistem -> Nastavitve -> Obračun -> Splošno** z odkljukavanjem polja **Zaokroževanje števila ur delavčeve prisotnosti**. Nastavitev je na nivoju podjetja.

#### **1.1.2.3 Določitev dnevnih zneskov oziroma posameznih plačil dodatkov in odbitkov**

V ekranu **Podatki za podjetje » Dodatki in odbitki na dan** se v okviru posameznega podjetja določi kako in v kakšni višini se bodo vnašali zneski za posamezne odbitke in dodatke na neto.

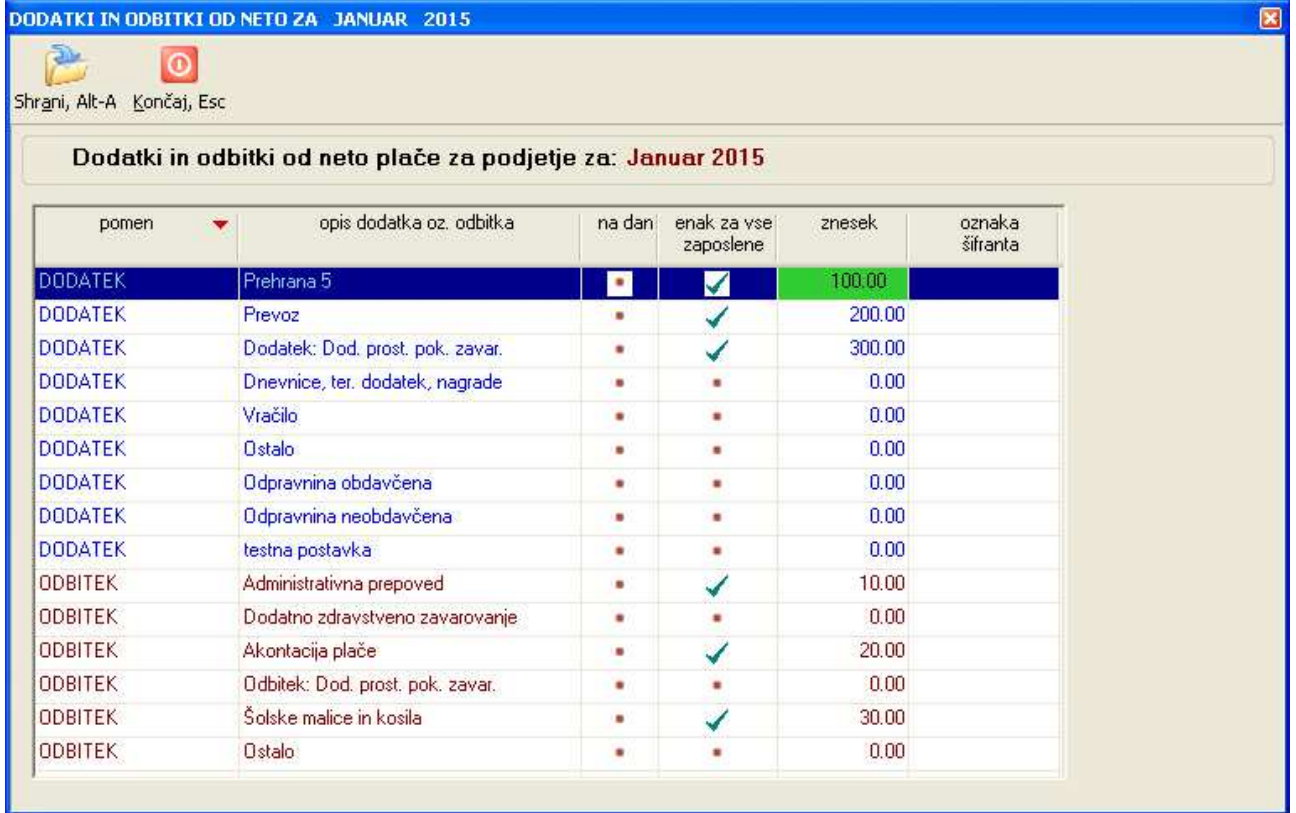

V kolono **"na dan"** vnesete kljukico pri vseh tistih dodatkih in odbitkih za katere želite, da se **obravnavajo na dnevnem nivoju**, to je kot posamezno plačilo/odtegljaj za vsak dan delavčeve prisotnosti na delu. Če boste želeli, bo program nato za tako označene dodatke in odbitke sam vpisal število dni na delu za posameznega delavca v ekranu **Osnovna evidenca dela** v seznam dodatkov in odbitkov v kolono **"št. plačil".** Vpis s strani programa se lahko izvede na različne načine, ki so opisani v nadaljevanju.

Za dodatke in odbitke za katere ste določili, da se **obravnavajo na dnevnem nivoju (ali pa tudi na mesečnem nivoju)**, pa lahko nato tudi določite znesek, ki se bo upošteval pri VSEH delavcih. To napravite tako, da v koloni **"enak za vse zaposlene"** vnesete **kljukico** in nato v koloni "**znesek"** določite znesek, ki se bo pri VSEH delavcih uporabil kot dnevni dodatek/odbitek.

**PRIMER:** podjetje vsem delavcem plačuje dodatek za malico v ENAKEM znesku za vsak dan delovne prisotnosti. Odkljukate kolono **"na dan"** in **"enak za vse zaposlene"**, in vnesete znesek za malico na dan, npr. 6,12 EUR.

#### **1.1.2.4 Avtomatski vpis zneskov dodatkov/odbitkov v osnovno evidenco dela delavca ob shranitvi nastavitev**

Če želite, da se v ekranu **Podatki za podjetje » Dodatki in odbitki na dan** vnešeni zneski (enaki za vse zaposlene) avtomatsko vpišejo v evidenco dela za vse delavce, potem na vprašanje, ki se pojavi ob shranjevanju ekrana **"Ali želite, da se podatki o zneskih dodatkov in odbitkov prenesejo v evidenco dela posameznikov?"** odgovorite z **Da**. Vnešeni zneski dodatkov in odbitkov, ki so v koloni **"enak za vse zaposlene"** označeni s kljukico se bodo nato vpisali v vse vnešene (obstoječe) evidence dela izbranega obračunskega meseca. Zneski se bodo vpisali v kolono **"posamezno plačilo"** v seznam dodatkov in odbitkov evidence dela, zavihek osnovna evidenca dela.

# **1.1.3 Načini izračun števila dni delavčeve prisotnosti za izračun dodatkov/odbitkov**

Število dni, ki jih bo program upošteval pri izračunu dodatkov in odbitkov na mesec, se lahko določi "**z ročnim vnosom**" ali pa **z avtomatskim preračunom**:

- **z ročnim vnosom**: število dni se vnaša "na roke" v za to namenjeno polje v osnovni evidenci dela. Pri tem vam je v pomoč gumb oziroma funkcija **Izračunaj št. ur na delu** preko katere program na zahtevo izračuna št. dni na delu na podlagi vnešenega števila ur in nastavitev katere vrste dela pomenijo prisotnost na delu in predpisanega števila ur na dan
- **z avtomatskim preračunom**, ki ga izvaja program sam. To pomeni, da se že pri samem vnosu evidence dela št. ur na delu sproti preračunava, rezultat pa je viden v polju **Število dni na delu**. Ponovno pa se število dni preračuna tudi ob vsakokratnem poganjanju obračuna. V tem načinu "ročno" popravljanje podatka o št. dni na delu ni možno, prav tako ne uporaba gumba **Izračunaj št. dni na delu**. Prav tako ni možno vnašati števila plačil v seznamu dodatkov in odbitkov v tistih postavkah, ki so nastavljene **"na dan"**

Če želite uporabljati avtomatski izračun, je potrebno odkljukati nastavitev na nivoju programa na **Sistem - > Nastavitve -> Obračun -> Splošno**: **"Določitev št. dni na delu se opravi avtomatsko ob izvedbi obračuna".** 

# **1.1.4 Vnos dnevnih dodatkov in odbitkov v osnovni evidenci dela s primeri**

Zneske dodatkov in odbitkov se vnaša v osnovni evidenci dela v ekranu **Delavci, partnerji » Evidenca dela osnovna**. Vnos se opravlja preko seznama dodatkov in odbitkov.

V primeru, da je nastavitev **Vnos dodatkov na dan** nastavljena, so v seznamu prikazane naslednje kolone:

- **vrsta postavke:** DODATEK ali ODBITEK
- **opis dodatka oz. odbitka**
- **št. plačil**: v to kolono se vpisuje koliko posameznih plačil dodatka ali odbitka na mesec delavec prejme. Če se v koloni **"posamezno plačilo"** vnaša celotni mesečni znesek, potem se tu vpiše število plačil 1. Če je plačil več (npr. toliko kolikor je bilo število dni na delu), potem se vpiše npr. 22 (22 delovnih dni) ali pa se vpis prepusti programu preko avtomatskega preračuna števila dni na delu.
- **št. enot plačila**: za število enot plačila se v večini primerov vpiše kar 1. S tem faktorjem se pri izvedbi obračuna plače množi vnešeni znesek posameznega plačila. Podatek je npr. uporaben v primeru določanja povrnitve stroškov prevoza preko kilometrine. Več o tem v naslednjem podpoglavju **Določanje povračil prevoza na delo**.
- **posamezno plačilo**: znesek posameznega plačila dodatka ali odbitka. Ta znesek se pri izvedbi obračuna plače vedno množi s številom plačil vnešenim v koloni **"št. plačil"** ter s številom, ki je vnešeno v koloni **"št. enot plačila".** Na ta način se izračuna mesečni znesek, ki ga delavec prejme kot dodatek ali, ki ga delavec plača kot odbitek.

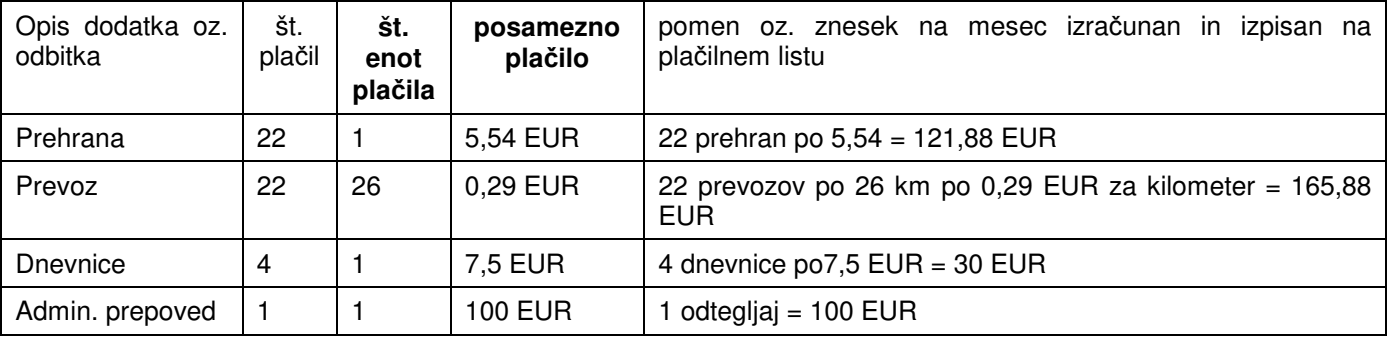

### **Primer:**

Vsi podatki vnešeni v osnovni evidenci dela se tudi prenašajo iz meseca v mesec med prenosom podatkov iz prejšnjega meseca.

## **1.1.5 Določanje povračil prevoza na delo**

Podjetja obračunavajo povračilo prevozov na delo na dva načina:

- v obliki dela cene avtobusne karte
- v obliki kilometrine glede na oddaljenost v kilometrih med stalnim krajem bivališča in podjetjem

### **1.1.5.1 Cena avtobusne karte**

Višina povračila glede na ceno avtobusne karte se razlikuje od delavca do delavca. Zato se v tem primeru dodatek **Prevoz** v ekranu **Podatki za podjetje » Dodatki in odbitki na dan s kljukico** označi samo kot **"na dan",** kolono **"enak za vse zaposlene"** pa se pusti prazno. Podatek o ceni avtobusne karte na dan pa se za vsakega posameznega delavca vpiše v seznam dodatkov in odbitkov v osnovni evidenci dela v kolono **"posamezno plačilo"**.

### **1.1.5.2 Kilometrina**

Višina povračila glede na posamezen kilometer je za vse delavce enaka. Razlikuje pa se število kilometrov pri vsakem posameznem delavcu. Zato se v tem primeru dodatek **Prevoz** v ekranu **Podatki za podjetje » Dodatki in odbitki na dan s kljukico** označi tako v koloni **"na dan",** kot tudi v koloni **"enak za vse zaposlene"**. V kolono **"znesek"** pa se vpiše znesek povračila v tolarjih na kilometer. Podatek o številu kilometrov za vsakega posameznega delavca pa se vpiše v seznam dodatkov in odbitkov v osnovni evidenci dela v kolono **"št. enot plačila"**.

Podatek o število prevozov pa se v obeh primerih upošteva v koloni **"št. plačil"** v evidenci dela.

### **1.1.6 Določanje povračil prehrane**

Postopek je podoben kot za prevoz, le da je znesek prehrane na dan enak za vse delavce v podjetju, zato se v tem primeru dodatek **Prehrana** v ekranu **Podatki za podjetje » Dodatki in odbitki na dan s kljukico**  označi tako v koloni **"na dan",** kot tudi v koloni **"enak za vse zaposlene"**. V kolono **"znesek"** pa se vpiše znesek povračila prehrane na dan v tolarjih. Podatek o število povrnjenih prehran pa se upošteva v ekranu **Delavci, partnerji » Evidenca dela** v koloni **"št. plačil"**.

Na enak način se lahko obravnavajo tudi ostali odbitki in dodatki.

### **1.1.7 Priporočen vrstni red posameznih vnosov**

Kadar se uporablja vnos dodatkov in odbitkov na osnovi dnevnih zneskov v kombinaciji z avtomatskim določanjem števila dni na delu se priporoča naslednje zaporedje korakov:

- najprej se prenese podatke iz prejšnjega meseca. S tem se zagotovi, da imajo v trenutnem obračunskem mesecu vsi delavci kreirane podatke za osnovno evidenco dela
- preveri se, če je pravilno vnešena nastavitev **Sistem » Nastavitve » Vsebina vnosov -> Določitev števila dni prisotnosti.**
- preveri se, če je pravilno vnešena nastavitev **predpisano št. ur za delovni dan** v ekranu **Podatki za podjetje » Skupne konstante**
- preveri se, če je pravilno vnešena nastavitev **Podatki za podjetje » Dodatki in odbitki na dan** Ob zapustitvi ekrana se lahko opravi avtomatski vpis zneskov v evidence dela posameznih delavcev za tiste dodatke in odbitke, ki imajo v koloni **"enak za vse zaposlene"** vpisan X.
- nato se vnese evidenca dela oziroma ure prisotnosti oz. nadomestil
- V **Delavci, partnerji » Evidenca dela** se vnese tudi zneske dodatkov in odbitkov, ki še niso vnešeni ali pa so se jim vrednosti spremenile.

Glede določitve števila dni na delu in s tem števila plačil v seznamu posameznih dodatkov in odbitkov pa imate kot zadnji korak na voljo možnosti opisane predhodno v podpoglavju **Načini izračun števila dni delavčeve prisotnosti za izračun dodatkov/odbitkov.**